SmartLabによる極点測定、ODF解析説明予備資料

2013年02月06日

HelperTex Office

金属材料の特性は、組成や集合組織などに依存する事が知られている。 従来は集合組織の解析として、極点図測定から極点図を作成し、標準ステレオ投影図を 参考にして、結晶方位{hkl}<uvw>を決定する手法が行われているが、この方法は難しく 学生向けに説明される程度で現在ではほとんど用いられていません。 更に EBSD の普及から XRD による集合組織の測定も利用されない傾向があります。 しかしながら、XRD による極点測定では、表面加工せずに材料の平均的集合組織の測定が 可能で、ODF を利用することで、定量的な結晶方位の算出が出来ます。 今回、測定から ODF 解析を行い、その利用方法に関する説明を致します。

IN-Plane極点測定

(アルミニウムrandom測定)

アルミニウム試料測定

ODF概念(LaboTexを用いた説明)

# Determination of Volume Fractions of Texture Components with Standard Distributions in Euler Space

JAE-HYUNG CHO, A.D. ROLLETT, and K.H. OH

Table I. Standard Texture of Spherical Components with Gaussian Distribution ( $b = 12.5$  Deg) and Its Multiplicity (Cubic/Orthorhombic) in the  $90 \times 90 \times 90$  Deg Region

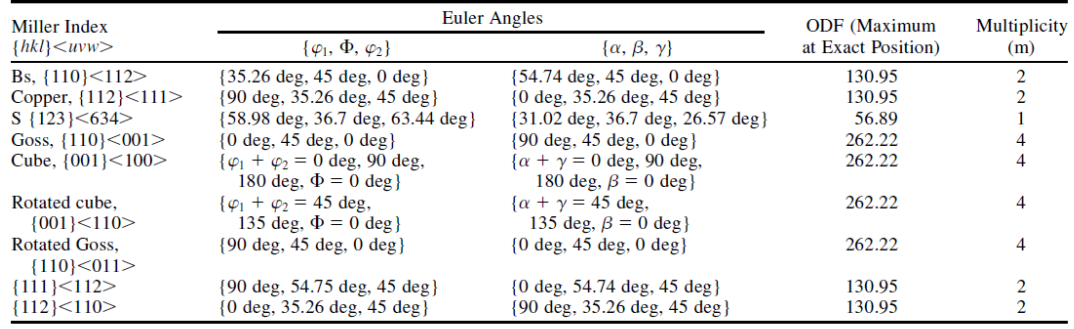

1078-VOLUME 35A, MARCH 2004

METALLURGICAL AND MATERIALS TRANSACTIONS A

を理解して頂く為に

特定の結晶方位により ODF 図を作成 (Goss=20%, Copper=20%)

ODF 解析結果から極点図を作成

極点図から方位の大小判断出来ません。

ODF図ではその方位の多重性を考慮すれば大小が比較できます。

SmartLabによるrandom測定 光学系の調整が悪い場合

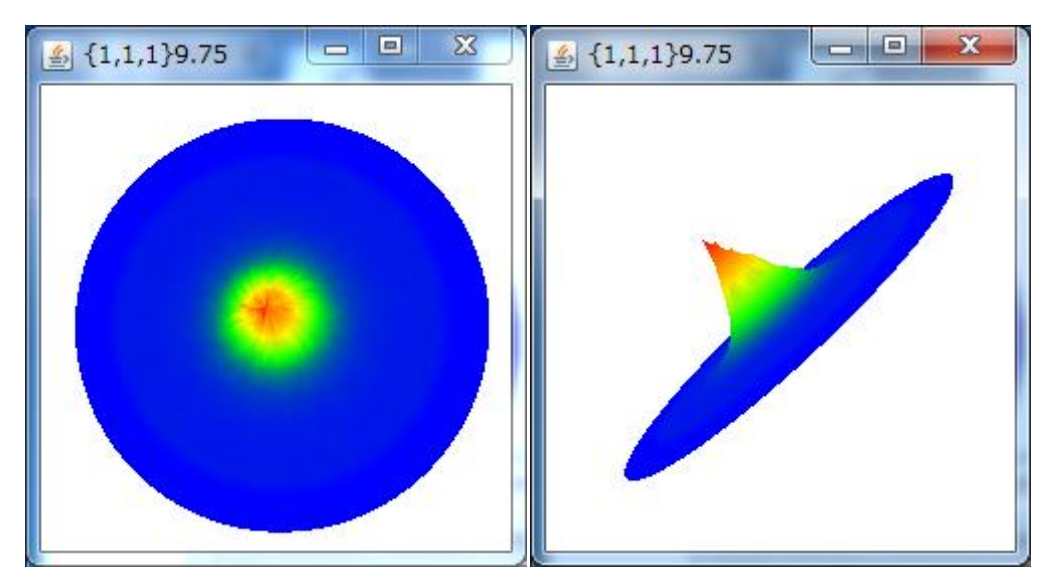

Out-PlaneとIn-Planeの測定2θ角度にずれが生じます。

Al-random測定

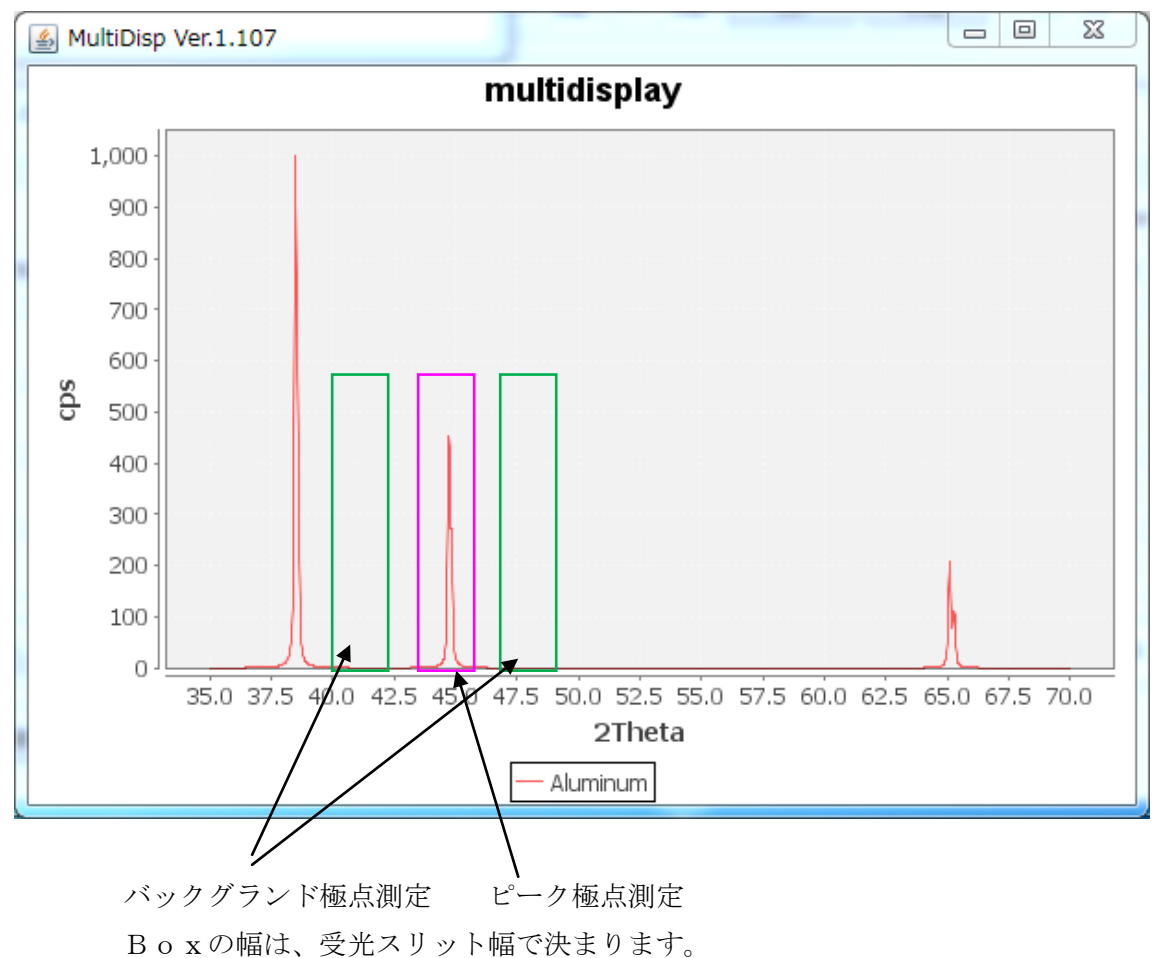

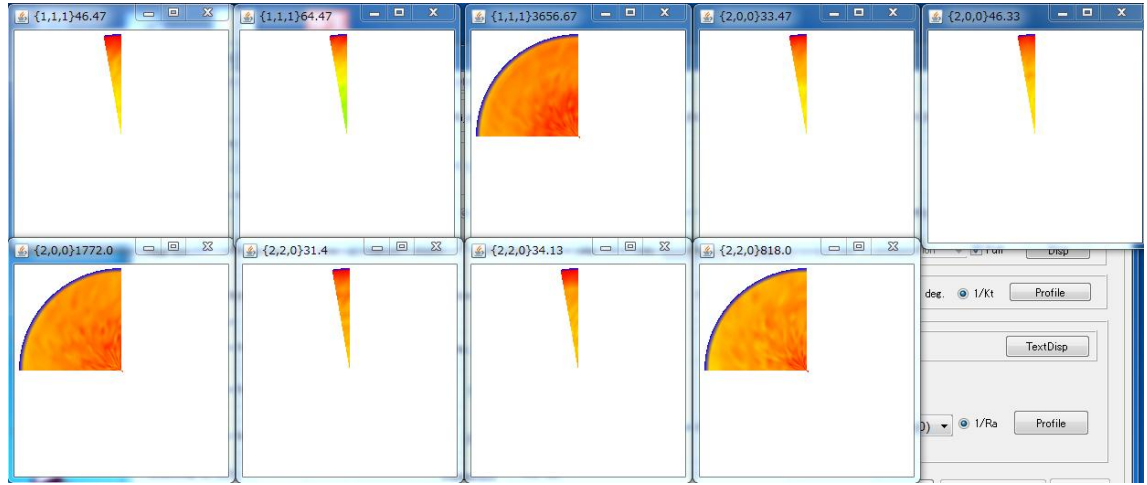

random試料はβ方向はほぼ同一強度で、バックグランドも同一

β範囲度の極点図測定は不要

ピーク極点図はβの幅を90度、α範囲は15->90度 ステップ5deg. バックグランド極点図はβの幅を5度でFT時間を長く測定する。

ファイル名

ピーク極点図 111-TEST バックグランド極点図 111-TEST\_BG\_low 111-TEST\_BG\_high

サンプル測定

ピーク極点図はβの幅を360度α範囲は15->90度 ステップ5度 バックグランド極点図はβの幅を5度でFT時間を長く測定する。 (本来はβ範囲360度であるが、時間がかかるので5度として省略)

ファイル名

ピーク極点図 111-TEST バックグランド極点図 111-TEST\_BG\_low 111-TEST\_BG\_high

defocusファイルの作り方を説明

SmartLabで測定したAlnorandom試料により説明

以降は一般的なデータ処理

極点図データ処理

## C:¥CTR¥DATA¥ODFPolefigure データにより説明

# StandardODFの使い方説明

#### StandardODFTools

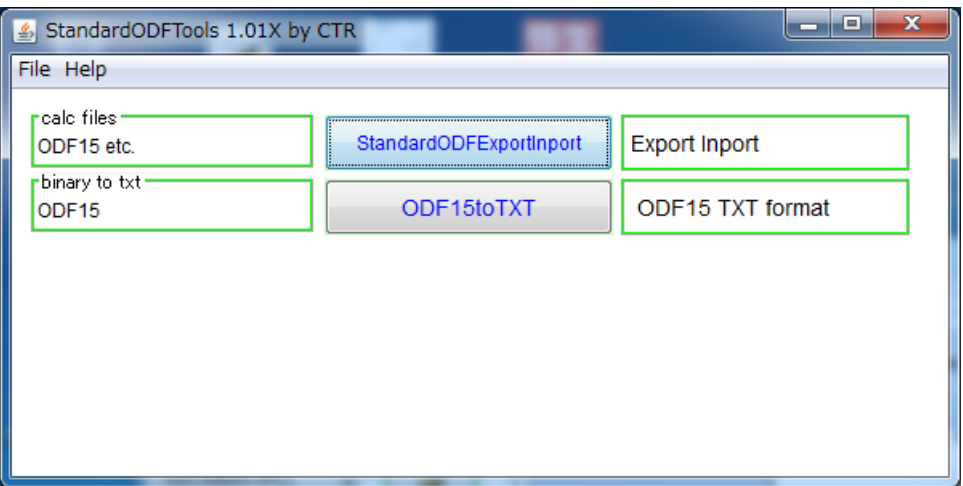

### ODFAfterTools

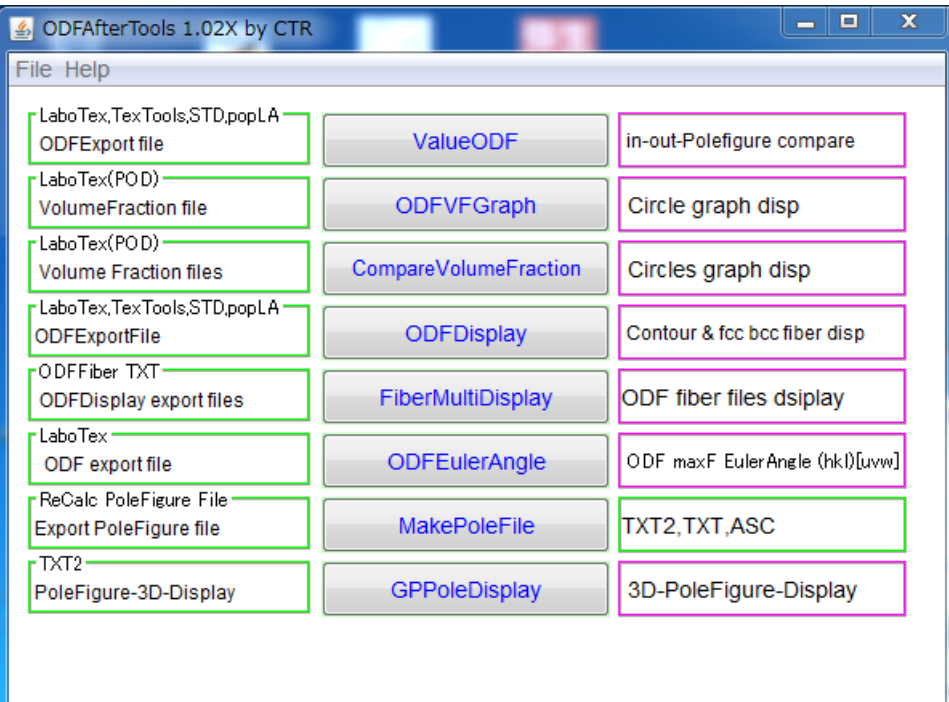